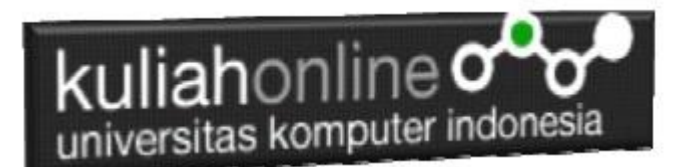

### Bab 12 Input dan Output

Oleh:Taryana Suryana M.Kom Teknik Informatika Unikom

[taryanarx@email.unikom.ac.id](mailto:taryanarx@email.unikom.ac.id) [taryanarx@gmail.com](mailto:taryanarx@gmail.com) Line/Telegram: 081221480577

### BAB 12.Input dan Output dalam PHP

Dengan memanfaatkan form yang terdapat dalam HTML, kita dapat membuat program komputer untuk menangani masukan yang bervariasi, pada dasarnya ada 5 Objek html yang biasa digunakan untuk memasukan data, yaitu: text, radio, checkbox, select, dan textarea

## 12.1. Menangani objek tipe Text

Objek bertipe text atau textbox merupakan objek html yang dapat digunakan untuk memasukan data dalam satu baris. Berikut adalah contoh untuk memasukan input yang bertipe text Sintak dasar: **<input type=text name=namaobjek size=length>**

Namafile: **input1.html**

```
<html>
<form action="proses1.php" method=post>
<center>
<h1>Program Penjualan
\hbox{{\small<br>thr>}}<table>
<tr><td>Nama Barang<td>:<input name=namabarang size=20>
 <tr><td>Harga<td>:<input name=harga size=10>
 <tr><td>Jumlah<td>:<input name=jumlah size=2>
 </table>
 \langlehr><input type=submit value=Proses>
 <input type=reset value=Reset>
```
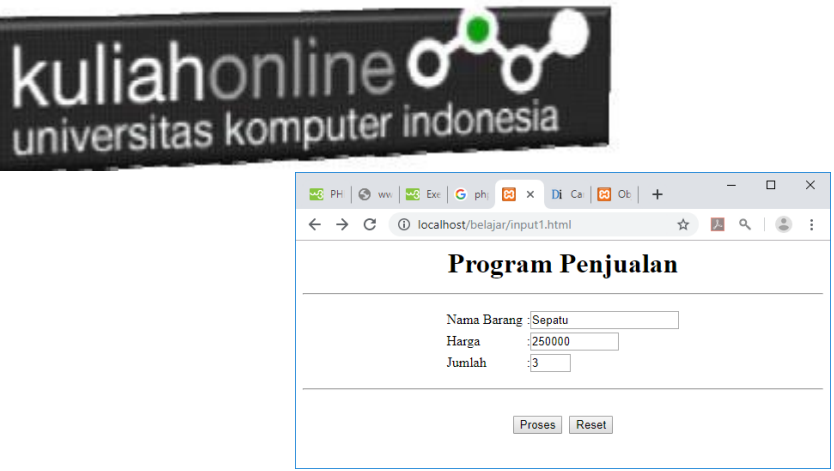

Gambar 12.1 Input Program Data Barang

Sedangkan untuk menangani form input tadi, dapat dilakukan dengan menggunakan perintah POST untuk membaca isi variabel yang dikirim.

NamaFile: Proses1.php

```
<?php
echo "<center>";
echo "<h1>";
echo "Program Penjualan ";
echo "<hr>";
echo "<table>";
 $namabarang=$_POST['namabarang'];
 $harga=$_POST['harga'];
 $jumlah=\overline{$}POST['jumlah'];
$total=$harga*$jumlah;
 echo "<tr><td>Nama Barang<td>:$namabarang";
echo "<tr><td>Harga<td>:$harga";
echo "<tr><td>Jumlah<td>:$jumlah";
echo "<tr><td colspan=3><hr>";
echo "<tr><td>Total Harga<td>:$total";
?>
```
Selanjutnya ketika program dijalankan dan di Click tombol Proses, maka hasilnya akan ditampilkan seperti pada gambar 12.2.

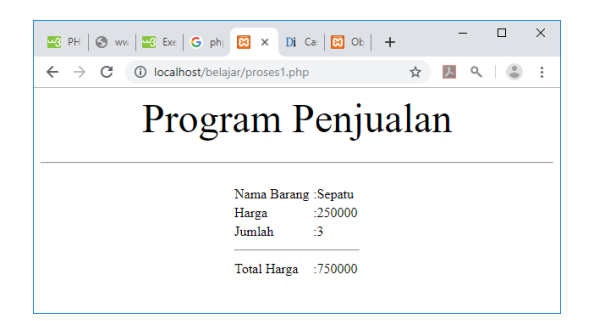

Gambar 12.2. Menampilkan Hasil Proses

## 12.2.Menangani Objek Tipe Radio

**Objek type radio** berfungsi untuk membuat tombol **radio** atau tombol pilihan yang diisi dengan cara memilih dari salah satu tombol **radio** yang ada. **Radio** biasa digunakan untuk pilihan yang membatasi user untuk memilih satu dari pilihan yang ada.

Dalam penggunaan **radio** HTML, kita hanya memerlukan **tag input** dengan sebuah **atribut type radio**. Berikut format dasar **radio** dalam HTML:

Sintak:

<input type="radio" name=namaobjek value=isivalue>Label

#### NamaFile:radio.html

```
<form action="proses_radio.php" method=post>
<?php
<center>
<font size=5>
Menggunakan Objek Radio
\langlehr><table>
<tr><td>Tujuan
<td><input type=radio name=tujuan value=Bandung>Bandung
<tr><td><td><input type=radio name=tujuan value=Jakarta>Jakarta
<tr><td><td><input type=radio name=tujuan value=Bogor>Bogor
</table>
\langlehr><input type=submit value=Proses>
<input type=reset value=Reset>
```
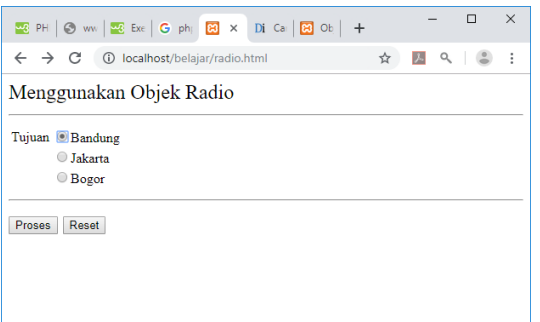

Gambar 12.3. Objek Tipe Radio

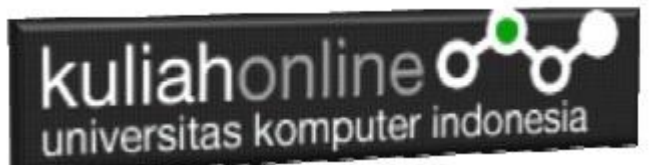

Untuk menangani input objek Radio, dapat dilakukan dengan membaca value dari objek tersebut.

#### NamaFile:Proses\_radio.php

```
<?php
echo "<center>";
echo "<font size=8>";
echo "Membaca Objek Radio";
echo "<hr>";
$tujuan=$_POST['tujuan'];
echo "<tr><td>Tujuan<td>:$tujuan";
?>
```
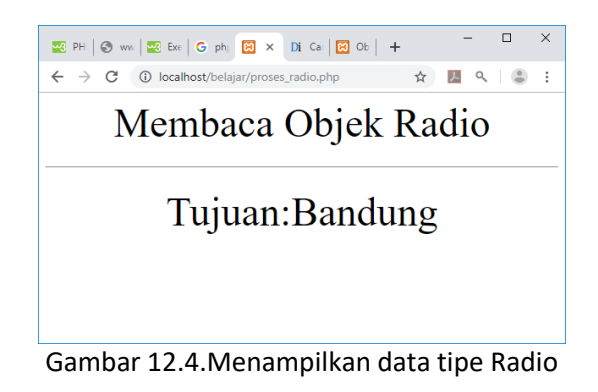

## 12.3. Menangani Objek Tipe Checkbox

**Objek type Checkbox** berfungsi untuk membuat pilihan dengan cara men-checklist pilihan tersebut, pilihan bisa lebih dari satu pilihan.

```
Checkbox.html
```

```
<form action="proses_checkbox.php" method=post>
<center>
<font size=6>
Menggunakan Checkbox
\langlehr>
<table>
<tr><td><input type=checkbox name=nasigoreng>Nasi Goreng
<td><input type=checkbox name=esjeruk>Es Jeruk
<tr><td><input type=checkbox name=soto>Soto
<td><input type=checkbox name=tehmanis>Teh Manis
<tr><td><input type=checkbox name=nasirames>Nasi Rames
<td><input type=checkbox name=eskelapa>Es Kelapa
</table>
\langlehr><input type=submit value=Proses>
<input type=reset value=Reset>
```
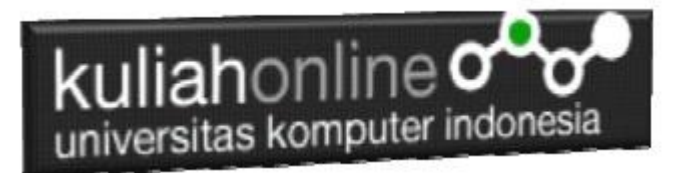

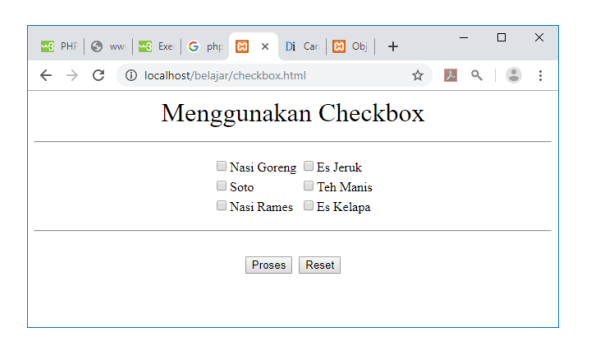

Gambar 12.5.Objek Tipe Checkbox

Untuk membaca data dengan tipe checkbox dapat dilakukan dengan membaca value dari objek tersebut, jika isi value adalah on artinya dipilih.

Proses\_checkbox.php

```
<?php
error reporting(0);
echo "<center>";
echo "<font size=6>";
echo "WARTEG BAHARI";
echo "<hr>";
echo "<table>";
$nasigoreng=$_POST['nasigoreng'];
if($nasigoreng)
{
$hnasgor=15000;
echo "<tr><td>Nasi Goreng <td>$hnasgor";
}
$esjeruk=$_POST['esjeruk'];
if($esjeruk)
{
$hesjeruk=5000;
echo "<tr><td>Es Jeruk<td>$hesjeruk";
}
?>
```
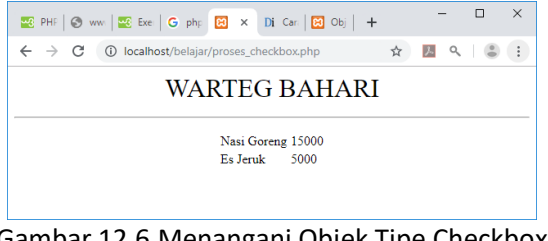

Gambar 12.6.Menangani Objek Tipe Checkbox

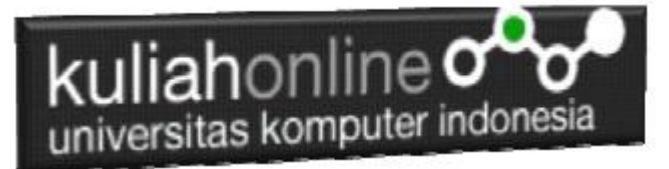

### 12.4.Menangani Objek Select

Objek bertipe select digunakan untuk memasukan data dengan cara memilih salah satu pilihan dari beberapa pilihan yang disediakan

Sintak Dasar: <select name=namaobjek> <option>Pilihan1 <option>Pilihan2 </select>

select.html

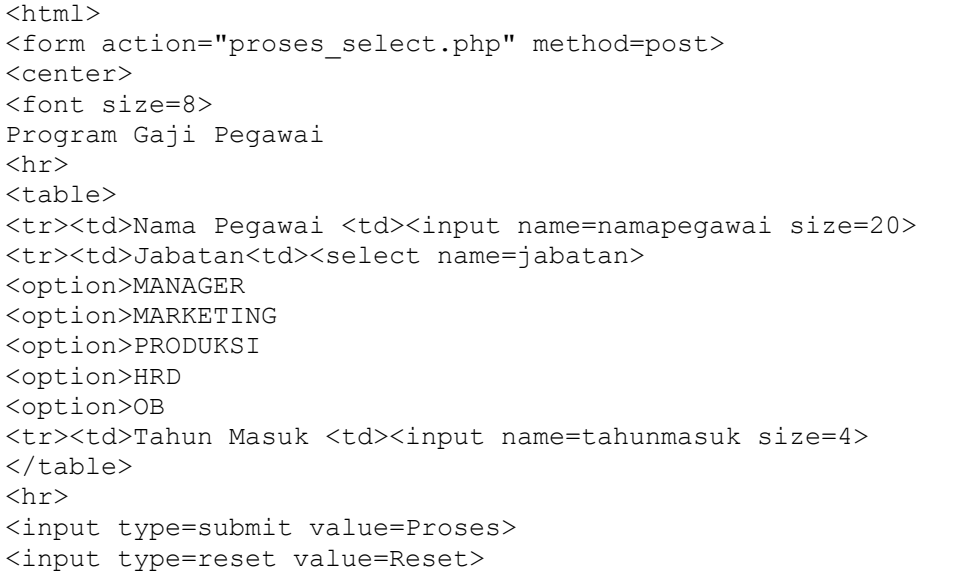

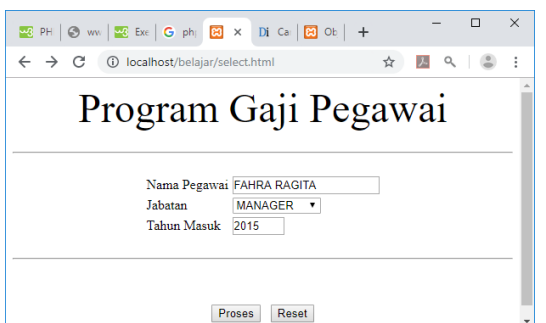

Gambar 4.12.Input Objek Select

Untuk membaca objek bertipe select, dapat dilakukan dengan cara yang sama dengan membaca objek tipe text atau textbox

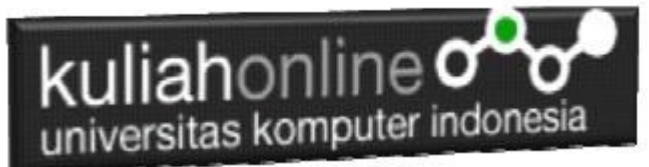

#### Proses\_select.php

```
<?php
echo "<center>";
echo "<font size=10>";
echo "<font color=blue>";
echo "Program Gaji Pegawai ";
echo "<hr>";
echo "<table>";
$namapegawai=$_POST['namapegawai'];
$jabatan=$_POST['jabatan'];
$tahunmasuk=$_POST['tahunmasuk'];
$lamakerja=2019 - $tahunmasuk;
if($jabatan=="MANAGER") $gajipokok=10000000;
if($jabatan=="MARKETING") $gajipokok=8000000;
 $tunjangan=0.05*$gajipokok*$lamakerja;
$gajitotal=$gajipokok+$tunjangan;
echo "<tr><td>Nama Pegawai<td>:$namapegawai";
echo "<tr><td>Jabatan<td>:$jabatan";
echo "<tr><td>Tahun Masuk<td>:$tahunmasuk";
echo "<tr><td>Lama Kerja<td>:$lamakerja";
echo "<tr><td>Gaji Pokok<td>:$gajipokok";
echo "<tr><td>Tunjangan<td>:$tunjangan";
echo "<tr><td>Gaji Total<td>:$gajitotal";
?>
```
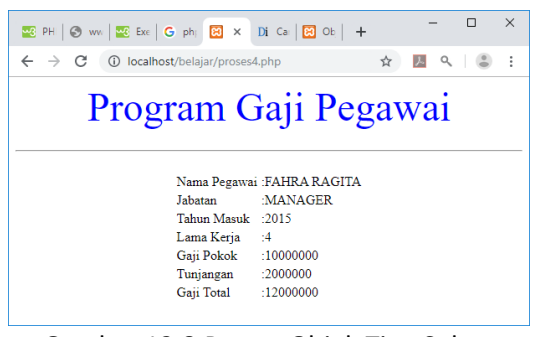

Gambar 12.8.Proses Objek Tipe Select

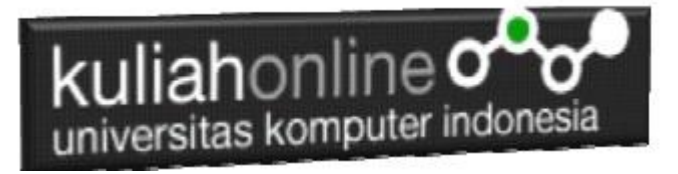

#### Tugas 12:

Dengan menggabungkan Beberapa objek yang telah dibahas diatas, buat program nilai seperti berikut:

#### Program Nilai Siswa

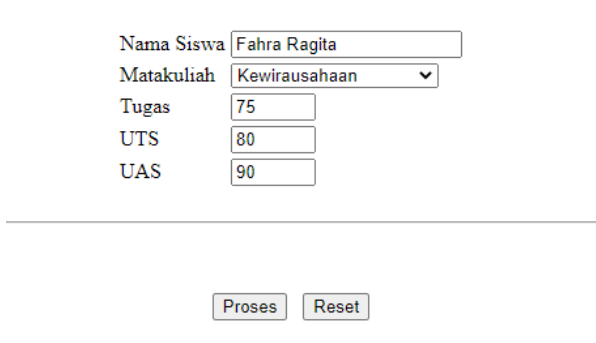

#### Untuk Matakuliah Pilihannya ada:

Matakuliah Komputer Aplikasi IT-1 V Komputer Aplikasi IT-1 Komputer Aplikasi IT-2 Pancasila Kewirausahaan

.

Nilai Tugas,UTS,UAS di Inputkan dari Keyboard, sedangkan **NilaiAkhir** didapat dari rumus:

NA=20%tugas + 30%uts+50%uas

Contoh hasil Akhir yang diharapkan:

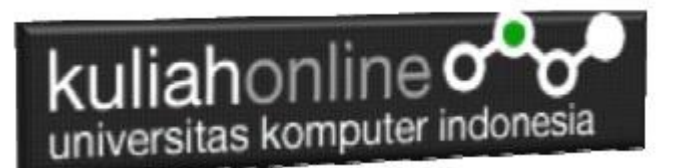

# Program Nilai Siswa

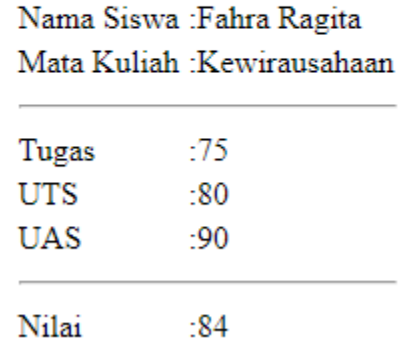

Contoh Hasil Akhir, Jika di Click tombol Proses

Kerjakan Tugas12, kirim dalam format PDF Coding Program dan Screenshot, paling Lambat hari Minggu Sore

ooOOoo